## **UỶ BAN NHÂN DÂN PHƯỜNG ĐẬU LIÊU**

 $S\hat{o}$ : 40 /UBND-VH V/v tuyên truyền triển khai Đề án phát triển ứng dụng dữ liệu dân cư, định danh và xác thực điện tử phục vụ chuyển đổi số quốc gia

**CỘNG HÒA XÃ HỘI CHỦ NGHĨA VIỆT NAM Độc lập - Tự do - Hạnh phúc**

 *Đậu Liêu, ngày 31 tháng 5 năm 2022*

Kính gửi:

- UBMTTQ, các đoàn thể CT-XH phường;
- Công chức UBND phường;
- Các cơ quan, đơn vị, doanh nghiệp, trường học;
- Các tổ dân phố.

Thực hiện Văn bản số 801/CV-VH ngày 31/5/2022 của UBND thị xã Hồng Lĩnh về việc tuyên truyền triển khai Đề án phát triển ứng dụng dữ liệu dân cư, định danh và xác thực điện tử phục vụ chuyển đổi số quốc gia giai đoạn 2022 - 2025, tầm nhìn đến năm 2030 (gọi tắt là Đề án 06), UBND phường yêu cầu:

1. Các cơ quan, đơn vị, doanh nghiệp, trường học tập trung tuyên truyền, quán triệt cho cán bộ, công chức, viên chức, người lao động của đơn vị mình về nội dung, mục tiêu, giải pháp triển khai Đề án 06. Đồng thời, quán triệt 100% cán bộ, công chức, viên chức, người lao động đăng ký tài khoản và cập nhật thông tin trên Cổng dịch vụ công Quốc gia (https://dichvucong.gov.vn).

2. Công chức Văn hóa - Xã hội, Ban biên tập Trang thông tin điện tử phường phối hợp với Công an phường, công chức Tư pháp - Hộ tịch để tăng cường tuyên truyền các nội dung, mục tiêu, giải pháp triển khai Đề án 06 trên địa bàn, kịp thời nêu gương những tập thể, cá nhân tiêu biểu, mô hình hay, cách làm sáng tạo trong công tác triển khai thực hiện Đề án.

3. Đề nghị UBMTTQ, các đoàn thể CT-XH phường: Đẩy mạnh công tác tuyên truyền cho đoàn viên, hội viên và Nhân dân tích cực tham gia thực hiện các nội dung của Đề án.

4. Các tổ dân phố: Tuyên truyền trên hệ thống truyền thanh của tổ dân phố, thông qua các hội nghị, sinh hoạt tổ dân phố để tuyên truyền đảm bảo mọi người dân nắm đầy đủ thông tin, hiểu được mục đích của việc triển khai Đề án 06 đồng thời tích cực tuyên truyền, hướng dẫn Nhân dân đăng ký tài khoản và cập nhật thông tin trên Cổng dịch vụ công Quốc gia (https://dichvucong.gov.vn).

Nhận được Công văn, yêu cầu các tổ chức, cá nhân có liên quan triển khai thực hiện tốt./.

## *Nơi nhận:*

- Như trên;
- Phòng VHTT thị xã;
- Thường trực: Đảng ủy; HĐND phường;
- Chủ tịch, các PCT UBND phường;
- Công an phường;
- BBT Trang TTĐT phường;
- Lưu: VT.

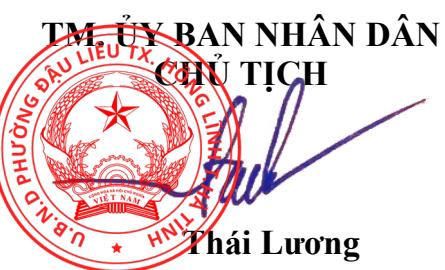

**Bước 1:** Để đăng ký tài khoản trên Cổng Dịch vụ công quốc gia, truy cập vào địa chỉ: [https://dichvucong.gov.vn](https://dichvucong.gov.vn/) rồi bấm "Đăng ký" (hoặc truy cập trực tiếp vào <https://dangky.dichvucong.gov.vn/register>). Tại đây, người dùng nên chọn phương thức đăng ký là **Công dân**; sau đó chọn **"Thuê bao di động"** để đăng ký tài khoản bằng số điện thoại.

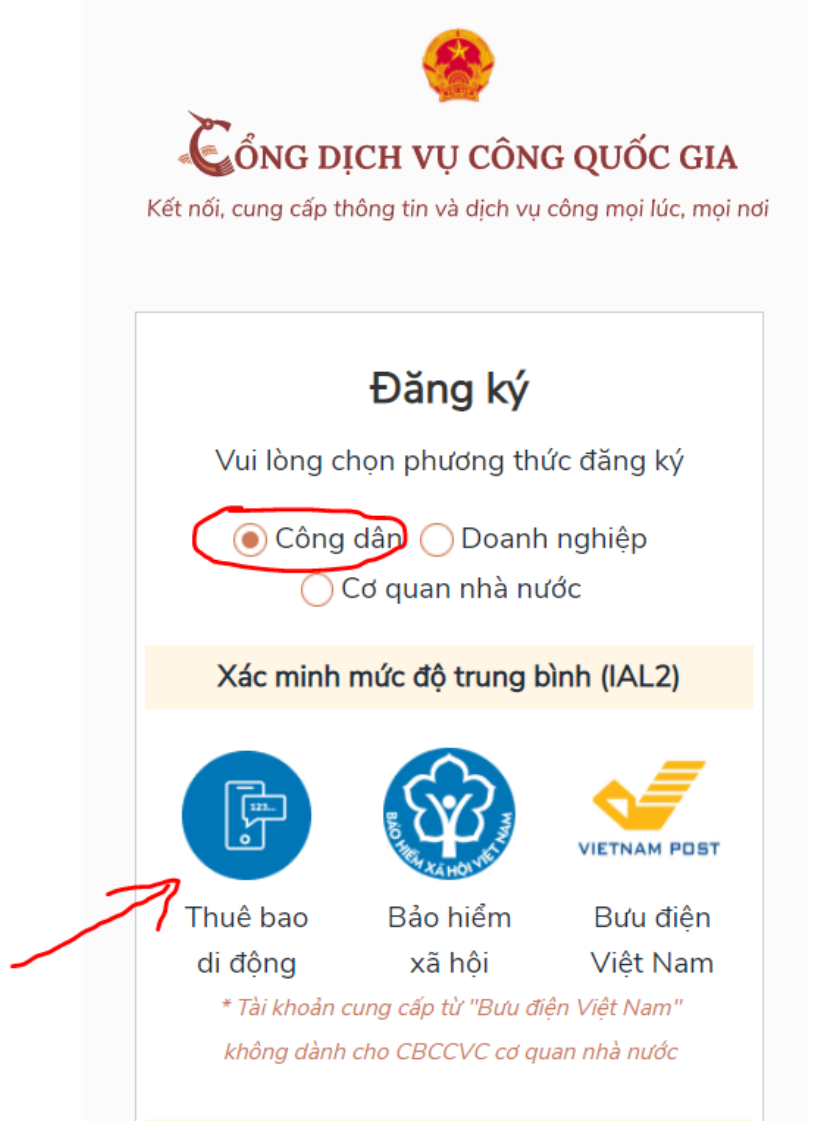

**Bước 2.** Tại form nhập thông tin đăng ký, người dùng vui lòng nhập đầy đủ thông tin mà hệ thống yêu cầu, lưu ý các trường thông tin có dấu (\*) không được để trống. Đặc biệt là thông tin thuê bao di động phải nhập đúng tên của người cần đăng ký, vì hệ thống sẽ gửi mã OTP đến số thuê bao di động này.

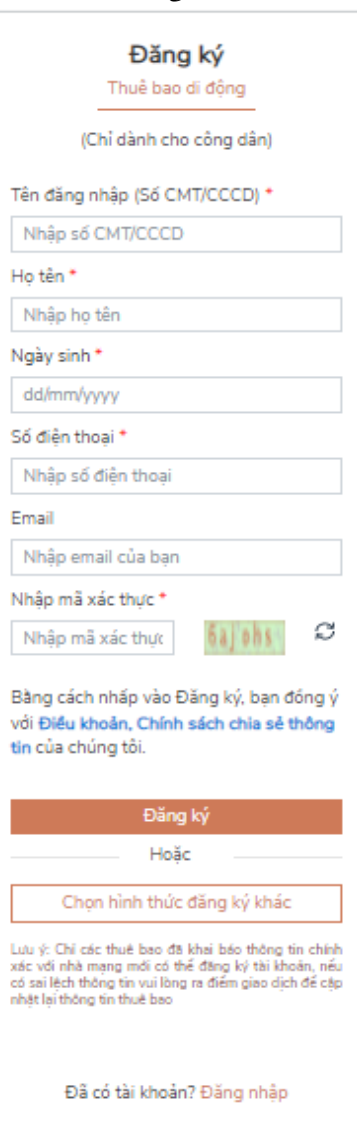

Sau khi nhập đầy đủ thông tin thì bấm vào nút đăng ký.

**Lưu ý:** *Ở bước này, nếu thông tin số thuê bao của bạn không chính chủ hoặc sai số CMND hoặc CCCD thì hệ thống sẽ báo lỗi. Để khắc phục lỗi này bạn vui lòng liên hệ nhà mạng (Vinaphone hoặc Viettel) để điều chỉnh lại thông tin thuê bao đăng ký.*

**Bước 3.** Người dùng vui lòng chờ trong vài phút, sẽ có 1 tin nhắn gửi tới bạn mã OTP để nhập vào. Giúp xác minh tài khoản bạn là người thật và chính chủ không. Trong trường hợp không nhận được mã, bạn có thể nhấp vào gửi lại OTP. Sau khi nhập xong bạn hãy nhấn Bạn hãy nhấn xác thật để kiểm tra mã OTP đã được gửi về. Sau đó, bạn nhập mã OTP vào hệ thống và bấm vào nút "**xác nhận"**

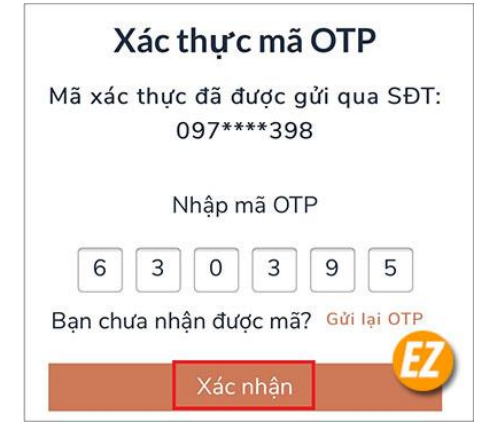

3

**Bước 4.** Có form đăng ký hiện lên yêu cầu bạn tạo một mật khẩu với 8 ký tự bao gồm chữ thường chữ in và ký tự đặc biệt. Bạn hãy điền một mật khẩu sao cho phù hợp với yêu cầu của website và bạn dễ nhớ nhất.

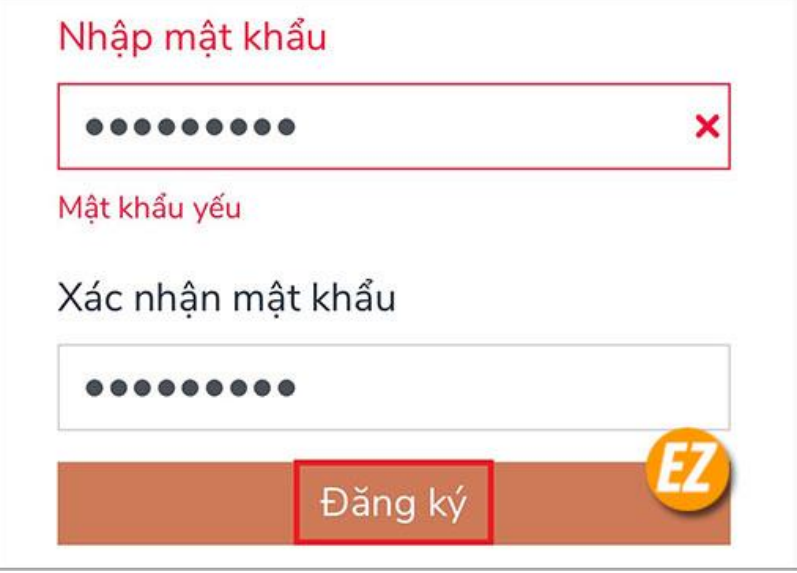

Sau đó bạn hãy nhấp vào đăng ký. Cuối cùng, bạn sẽ nhận được thông báo chúc mừng bạn đã đăng ký thành công. Khi này, tài khoản của bạn đã có thể tạo và đăng nhập thực hiện một số dịch vụ ở trên.

**Lưu ý:** *Trong quá trình đăng ký nếu có vướng mắc, liên hệ đồng chí Phan Thị Phương Chi - Công chức Văn hoá – Xã hội (SĐT và Zalo: 0919172589) để được hướng dẫn.*